## **DOCUMENTATION / SUPPORT DE FORMATION**

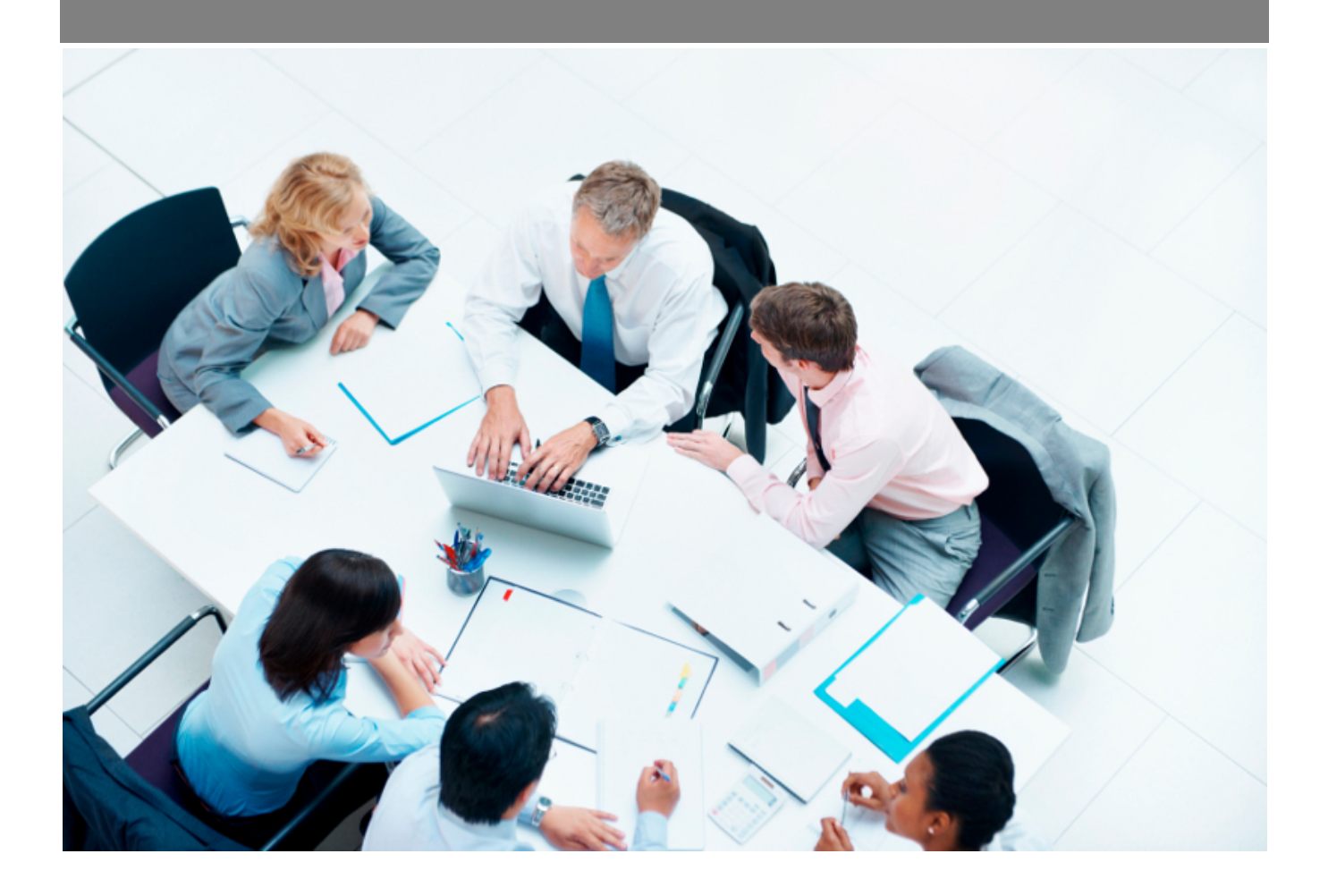

Copyright © Veryswing SAS, Tous droits réservés. VSActivity et VSPortage sont des marques déposées de Veryswing SAS.

## **Table des matières**

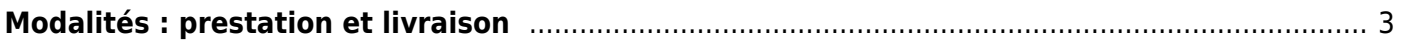

## <span id="page-2-0"></span>**Modalités : prestation et livraison**

Cet écran permet de gérer la partie modalité de livraison dans les affaires.

tok 9e3d60Quatre modalités de prestation et de livraison sont paramétrés d'origine dans votre VSA: la livraison sur site, la livraison électronique, l'envoi postal et la prestation sur site. Vous pouvez donc en ajouter des nouvelles modalités en cliquant sur**Ajouter une modalité** (voir ci-dessous). Renseignez un code, une description, et un ordre d'affichage.

tok ba75eetok 08a502Vous avez le choix dans cet écran de cocher une case pour faire apparaître cette modalité dans la liste déroulante de la fiche de l'affaire.